## Fichier:Faire une recherche invers e par images avec Tineye par collection.jpg

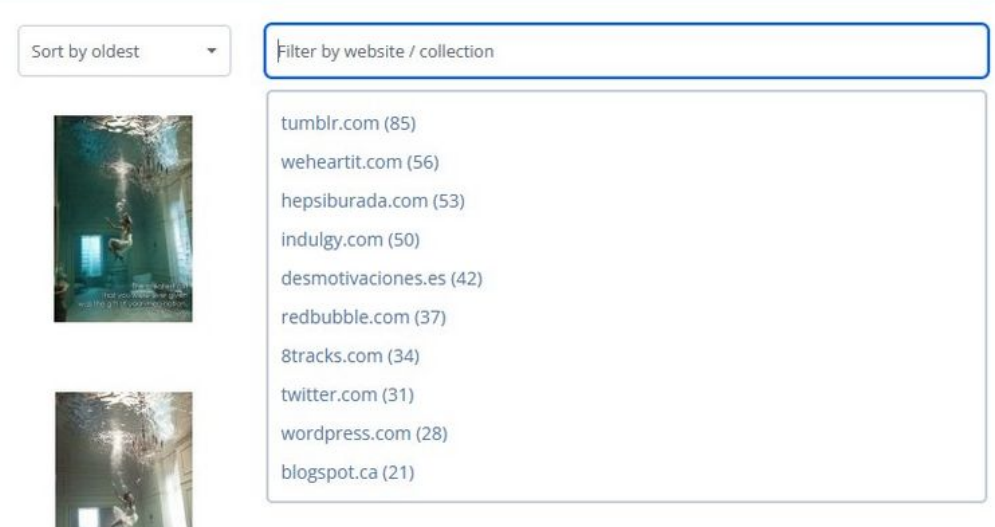

Taille de cet aperçu :800 × 500 [pixels](https://rennesmetropole.dokit.app/images/thumb/d/d1/Faire_une_recherche_invers_e_par_images_avec_Tineye_par_collection.jpg/800px-Faire_une_recherche_invers_e_par_images_avec_Tineye_par_collection.jpg).

Fichier [d'origine](https://rennesmetropole.dokit.app/images/d/d1/Faire_une_recherche_invers_e_par_images_avec_Tineye_par_collection.jpg) (830 × 519 pixels, taille du fichier : 47 Kio, type MIME : image/jpeg) faire\_une\_recherche\_invers\_e\_par\_images\_avec\_Tineye\_par\_collection

## Historique du fichier

Cliquer sur une date et heure pour voir le fichier tel qu'il était à ce moment-là.

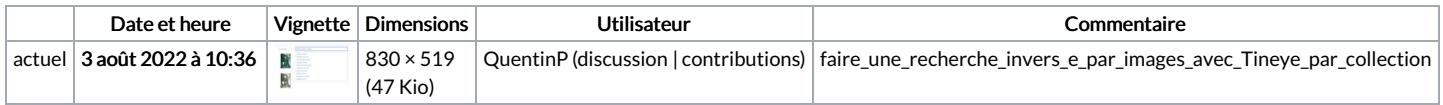

Vous ne pouvez pas remplacer ce fichier.

## Utilisation du fichier

La page suivante utilise ce fichier :

Faire une [recherche](https://rennesmetropole.dokit.app/wiki/Faire_une_recherche_invers%25C3%25A9e_par_images_avec_Tineye) inversée par images avec Tineye